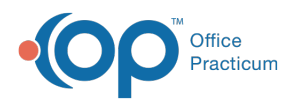

## Important Content Update Message

(official version 20.0.x) is the certified, 2015 Edition, version of the Office Practicum<br>software. This is displayed in your software (Help tab > About) and in the Help Cen We are currently updating the OP Help Center content for the release of OP 20. OP 20 software. This is displayed in your software (**Help tab > About**) and in the Help Center tab labeled Version 20.0. We appreciate your patience as we continue to update all of our content.

## Why didn't the eLabs Order Form open to my interfaced lab?

Last Modified on 02/10/2020 2:00 pm EST

**Warning**: This information is intended only for clients currently in the implementation or production phase with OP eLabs functionality.

Switch the Order Type from Paper to Electronic to open the eLabs Order Form. Certain fields get "locked down" once you have changed the Order Type to Electronic. While these fields are locked down on the left panel, they can still be edited within the eLabs Order Form.

- Service (STAT)
- Fasting Required
- Specimen Collection (In House or At Lab)
- Notes

L.

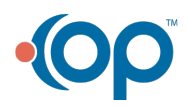